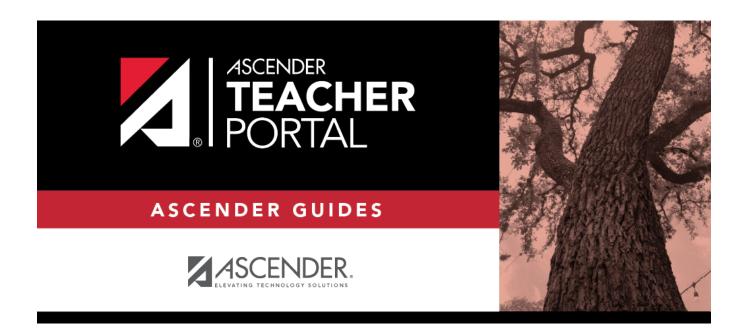

# **Recover Your User Name**

2024/04/26 18:41 i Recover Your User Name

# **Table of Contents**

| Docover Vour Hear Name |  |
|------------------------|--|
| kecover Your User Name |  |

# **Recover Your User Name**

You can use the Recover User Name wizard to recover your TeacherPortal user name.

#### **User Information**

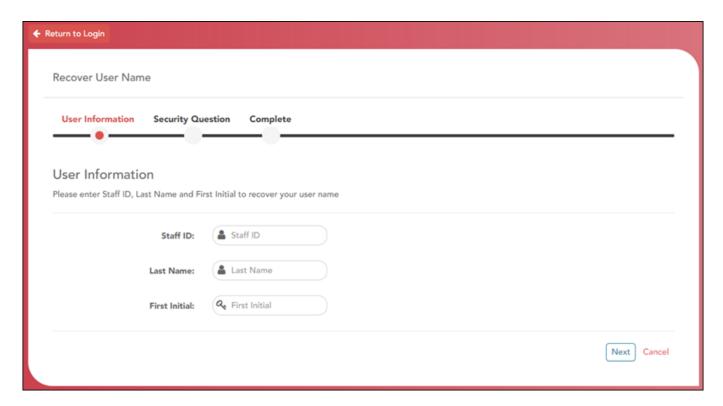

| Staff ID             | Type your Student ID number.               |  |  |  |  |
|----------------------|--------------------------------------------|--|--|--|--|
| <b>Last Name</b>     | Type your last name.                       |  |  |  |  |
| <b>First Initial</b> | Type the first initial of your first name. |  |  |  |  |

#### ☐ Click **Next**.

If you entered the data correctly, the Security Question step opens.

## **Security Question**

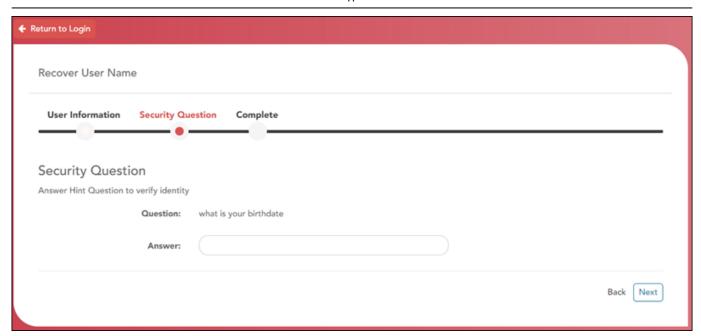

☐ Type the answer to your security question in the **Answer** field.

**Note**: Your security answers are case sensitive.

☐ Click **Next**.

If you entered all required data, the Complete page opens.

### **Complete**

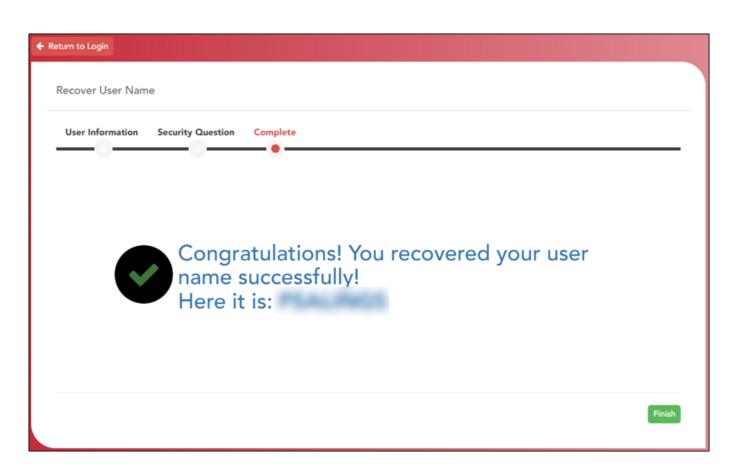

| Your                                    | user | name | is | disp | la | ved. |
|-----------------------------------------|------|------|----|------|----|------|
| . • • • • • • • • • • • • • • • • • • • |      |      |    | ٠٠   |    | ,    |

☐ Click **Finish**.

The Announcements page opens.

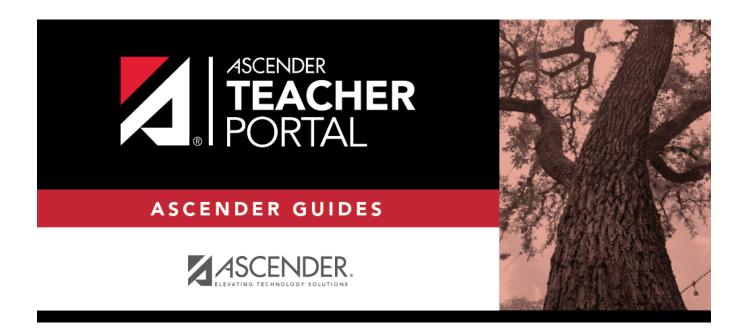

# **Back Cover**